## **Per Mausrad blitzschnell die Ansichten wechseln und Icons zoomen**

Im Windows Explorer hat man die Wahl zwischen verschiedenen Ansichten. Das Angebot reicht von der Kachelansicht über eine detaillierte Liste bis zu verschiedenen großen Symbolen für Dateien und Ordner. Gewechselt wird die Ansicht über den Ansichts-Button oder ab Windows 8 über das Ansicht-Menü. Es geht aber ganz ohne Mausklicks.

## **Mit der [Strg]-Taste die Ansichten wechseln**

Um möglichst schnell und ganz ohne Mausklick durch die verschiedenen Ansicht des Windows Explorer zu wechseln, halten Sie einfach die **[Strg]**-Taste gedrückt und drehen – mit gedrückt gehaltener **[Strg]**-Taste – am Mausrad. Mit jedem Mausrad-Dreh wechselt die Ansicht.

Wenn Sie das Mausrad ganz nach unten drehen, landen Sie in der Ansicht **Inhalt**. Mit einem Dreh nach oben geht es dann schrittweise zu den Ansichten **Kacheln, Details** sowie Liste und weiter zu den Symbolansichten **Kleine Symbole**, **Mittelgroße Symbole, Große Symbole** und **Extragroße Symbole**.

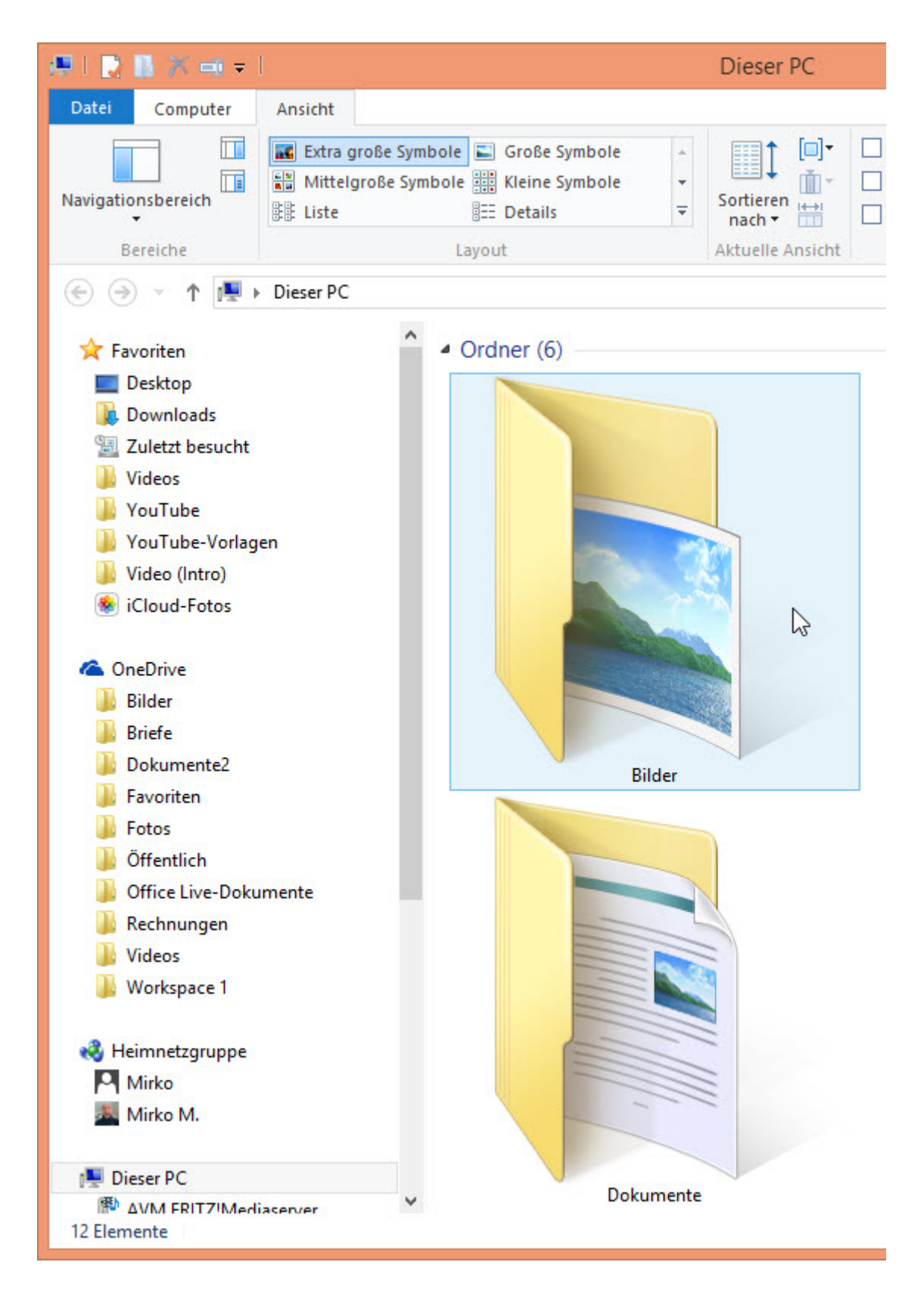

## **Desktop-Icons und mehr zoomen**

Der Trick funktioniert übrigens nicht nur im Windows Explorer, sondern auch auf dem Desktop. Wenn Sie einmal auf eine freie Stelle des Desktops klicken und dann mit gedrückter **[Strg]**-Taste am Mausrad drehen, verändern Sie ruck, zuck die Größe der Desktopsymbole.

Der [Strg]-Mausrad-Trick funktioniert auch in anderen Programmen wie Word oder im Browser. Das Prinzip ist immer gleich: Mit gedrückter **[Strg]**-Taste plus Mausrad verändern Sie ganz ohne Mausklick den Zoom im Textprogramm oder Browserfenster. Im Browser geht es mit **[Strg][0]** (Ziffer Null) wieder zurück zur Standardgröße.